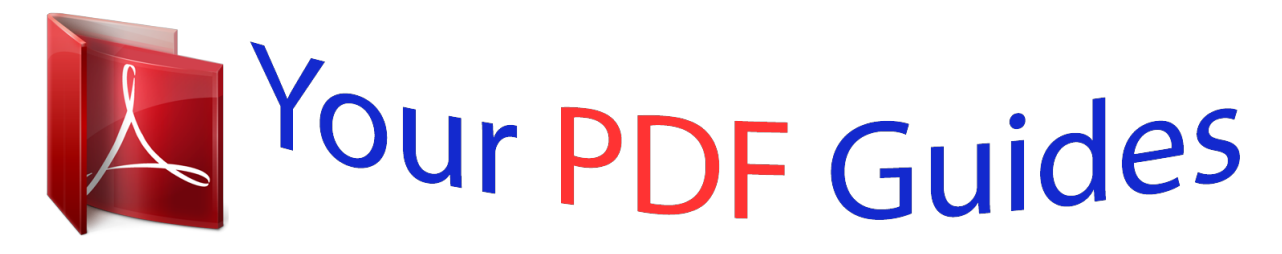

You can read the recommendations in the user guide, the technical guide or the installation guide for GIGABYTE M6980X. You'll find the answers to all your questions on the GIGABYTE M6980X in the user manual (information, specifications, safety advice, size, accessories, etc.). Detailed instructions for use are in the User's Guide.

> **User manual GIGABYTE M6980X User guide GIGABYTE M6980X Operating instructions GIGABYTE M6980X Instructions for use GIGABYTE M6980X Instruction manual GIGABYTE M6980X**

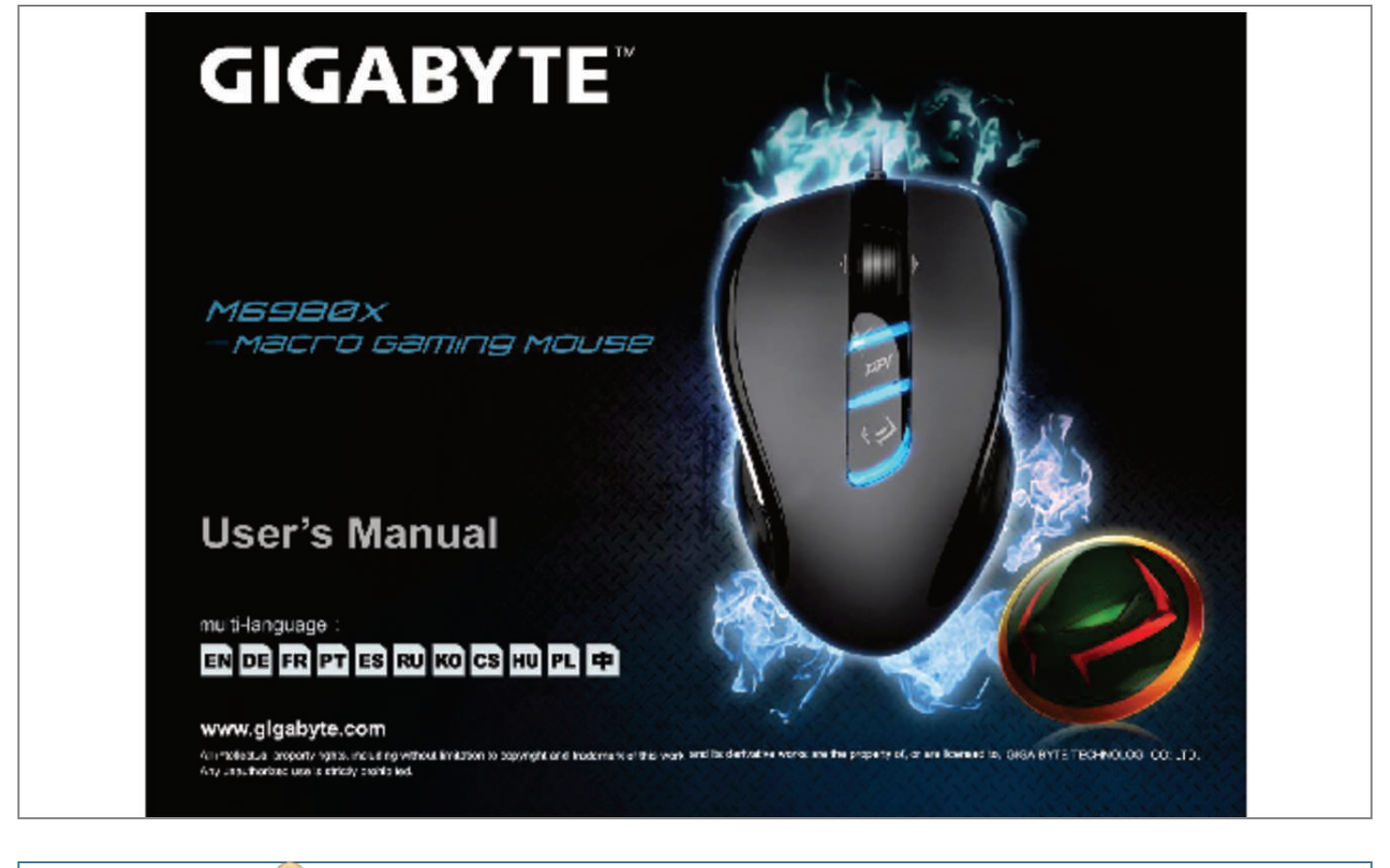

[You're reading an excerpt. Click here to read official GIGABYTE](http://yourpdfguides.com/dref/5773275) [M6980X user guide](http://yourpdfguides.com/dref/5773275) <http://yourpdfguides.com/dref/5773275>

## *Manual abstract:*

*Please DO NOT directly look into the laser beam. -2- GHOST™ Macro Engine GHOST™ Macro Engine supports Windows 98 , Windows 2000 , Windows XP , and Windows 7. Install the software to assign buttons and set up your personal profile. ENGLISH BUTTON ASSIGN User can assign various functions to buttons from both "BASIC FUNCTION" and "MACRO SCRIPTS". All you have to do is drag the function icon and simply drop to the button you would like to assign. Remember that you may edit each macro script in the "MACRO EDITING" tab. There are three default color LED lights (red/green/blue) on the panel which indicate three different profiles set up by users. Each individual profile can be assigned various settings to 9 customizable buttons. @@(There are 7 colors and a light-off mode to choose from). @@@@@@@@@@@@@@@@Step 7 Double-click on the macro scrip to rename this macro.*

*@@@@@@@@@@Yy Fire-button mode: Executing a macro continuously until you release the assigned button. Export To export your macro to the PC. Import To import a macro to the macro editing in GHOST engine application program. Re-edit the macro Dragging the macro script back to macro editing allows you to re-edit this macro. eNGLISH -5- SENSITIVITY/ SCROLLING Tab ENGLISH Sensitivity As default setting , there are three sensitivity stages: 810 , 1620 , and 3240DPI (dots per inch).*

*You can set up preferred sensitivity value of three sensitivity stages, then you can simply adjust through on-the-fly switch. check "set X and Y axis separately" option to adjust X-Y sensitivity levels. @@@@@@.*

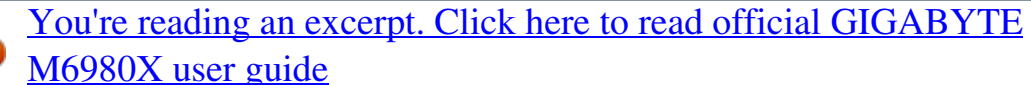

<http://yourpdfguides.com/dref/5773275>